# **МЕТОДИКА ВИВЧЕННЯ ЕЛЕМЕНТІВ ТЕОРІЇ ЙМОВІРНОСТЕЙ І МАТЕМАТИЧНОЇ СТАТИСТИКИ У СТАРШІЙ ШКОЛІ**

### **Скакун Дмитро**

### **Науковий керівник: канд. фіз.-мат. наук, професор Кушнір В.А.**

*Центральноукраїнський державний педагогічний університет імені В. Винниченка, м. Кропивницький, Україна*

*Анотація: В процесі математичної освіти дедалі наполегливіше і успішніше впроваджуються різноманітні методики вивчення математичних явищ. Тому у статті йдеться про необхідність застосування комп'ютерних програм при вивченні теорії ймовірностей та математичної статистики у шкільному курсі математики, наведено деякі приклади використання можливостей продуктів компанії Microsoft Excel.*

*Обґрунтована актуальність обраної теми дослідження. Одним з пріоритетних напрямків інформатизації суспільства є процес інформатизації освіти, який передбачає широке використання комп'ютерних технологій в навчанні.*

*Ключові слова: Технологї, шкільний курс математики, теорія ймовірностей, математична статистика, Ecxel, комп'ютерні технології.*

**Methodology for studying the elements of the theory Probability and Mathematical Systematics in Senior School**

### **Dmitriy Skakun**

**Scientific adviser: candidate of physical and mathematical sciences, professor Kushnir V.A.**

*Central Ukrainian State Pedagogical University named after V.Vynnychenko, Kropivnitsky, Ukraine*

*Annotation: In the process of mathematical education, various methods of studying mathematical phenomena are being implemented more and more firmly and successfully. Therefore, the article deals with the necessity of using computer programs in the study of the theory of probability and mathematical statistics in the school mathematics course, some examples of using the capabilities of products Microsoft Excel.*

*The relevance of the chosen topic of research is substantiated. One of the priority areas of* 

*informatization of society is the process of informatization of education, which involves the widespread use of computer technology in education.*

*Keywords: Technologies, School Mathematics, Probability Theory, Mathematical Statistics, Ecxel, computer Technology.*

**Постановка проблеми.** Програма розвитку освіти в Україні в ХХІ столітті наголошує, що розвиток освіти спрямовується до впровадження сучасних технологій, що мають забезпечити подальше удосконалення навчально-виховного процесу, доступність та ефективність освіти, підготовку молодого покоління до життєдіяльності в інформаційному суспільстві.

У зв'язку з тим, що все частіше в освіті для оцінювання різноманітних процесів, явищ застосовується кваліметричний метод, при проведенні моніторингових досліджень ми працюємо з інформацією, яка представлена кількісними показниками.

 В сучасних умовах завдання щодо управлінської діяльності керівництвом навчального закладу вирішуються більш якісно, ефективно і економічно за рахунок використання програмного забезпечення пакета Microsoft Office, а саме табличного процесору Excel. Електронна таблиця MS Excel дозволяє проводити розрахунки за формулами, представляти дані у вигляді діаграм, структурувати дані, робити вибірку з великих таблиць, створювати консолідовані таблиці та ін. В нашому випадку Excel допомагає у вивченні теорії ймовірностей та математичної статистики.

**Аналіз останніх досліджень і публікацій.** Провідні вчені, педагоги, викладачі фахових дисциплін, ведуть дослідження в напрямку застосування у навчально-виховному процесі інформаційно-комунікаційних технологій в усьому світі ще з минулого століття. Проблеми інформатизації освіти, зокрема математичної, висвітлюються у дослідженнях та роботах О.А. Василенка, І.А. Сенча, Ю.Е. Воскобойнікова, Е.І. Тимошенко, О.А. Смалько, Є.М. Смірнової, Ю.В. Триус, Т.І. Чепрасова, А.М. Ясинського та інших. Слід зазначити, що робиться акцент на вдосконалення вивчення та викладання математики у школі.

**Мета статті** – розкрити можливості використання методик вивчення елементів теоріїї ймовірностей та математичної статистики у старшій школі за допомогою програми Excel.

**Виклад основного матеріалу.** Під методикою вивчення елементів теоріїї ймовірностей і математичної статистики розуміють сукупність методів та технічних засобів, які використовуються для збирання, створення, організації, зберігання, опрацювання, передавання, подання й використання інформації.

Використання комп'ютерних засобів навчання дозволяє збільшити обсяг наочної інформації, що засвоюється учнями та у свою чергу сприяє розвитку їхнього мислення, формує систему розумових дій, здатність до самостійної творчої роботи.

Технології не тільки полегшують доступ до інформації і відкривають можливості варіативності навчальної діяльності, її індивідуалізації та диференціації, але і дозволяють по-новому організувати взаємодію всіх суб'єктів навчання, побудувати освітню систему, в якій учень був би активним і рівноправним учасником освітньої діяльності.

Вирішення задач математичної статистики обумовлює істотний обсяг обчислень, пов'язаний з чисельною реалізацією необхідного обчислювального алгоритму і графічною інтерпретацією результатів рішення. Цьому моменту в навчальній літературі приділяється вкрай мало уваги, що ускладнює використання методів математичної статистики на практиці. Тому однією з основних цілей — є виклад чисельних методик розв'язання задач математичної статистики в обчислювальному середовищі табличного процесора Excel 2003.

Для кожної з розглянутих задач математичної статистики крім теоретичних положень даються фрагменти документів Excel 2003, що реалізують алгоритми вирішення задачі. При цьому алгоритм розв'язку може бути реалізований шляхом програмування необхідних виразів в елементах електронної таблиці або шляхом звернення до стандартних функцій або модулів Excel 2003. При описі тієї чи іншої функції в якості формальних параметрів використовуються імена змінних. При зверненні до функції в якості

фактичних параметрів можуть використовуватися константи, адреси осередків, діапазони адрес і арифметичні вирази.

Наприклад, опис функції для обчислення середнього арифметичного значення (вибіркового середнього) має вигляд:

$$
CP3HA\P(x_1; x_2; \ldots; x_m),
$$

де  $x_1, x_2, ..., x_m$  - формальні параметри, число яких не перевищує 30 (m  $\leq$  30).

Для обчислення середнього значення величин, знаходяться в осередках B3, B4, B5, B6, C3, C4, C5, C6, звернення до функції у відповідній клітинці має вигляд:

#### **= СРЗНАЧ (B3: B6; С3: C6),**

Тобто в якості фактичних параметрів використовуються два діапазони осередків.

Так як в запрограмованому осередку виводиться результат обчислень і не видно самого запрограмованого виразу, то в деяких випадках поряд з результатом наводиться (в іншому осередку) запрограмований вираз (своєрідний коментар до виконуваних обчислень). У випадках, коли не очевидно, до якої осередку відноситься приводиться вираз, використовується стрілка, що вказує на потрібну комірку.

### *Розглянемо метод обчислення частот*

Для обчислення частот n<sup>i</sup> можна використовувати функцію ЧАСТОТА, звернення до якої має вигляд:

= ЧАСТОТА (масив\_даних; масив\_границь),

де масив\_даних - адреси осередків, для яких обчислюється частота n<sub>i</sub>;

масив\_границь - адреси осередків, в яких розміщуються впорядковані по зростанню значення, $z_j$ , j=1,2,..., m+1, де m - число інтервалів.

При використанні цієї функції необхідно пам'ятати:

1. Функція ЧАСТОТА вводиться як формула масиву, тобто попередньо виділяється інтервал осередків, в який будуть поміщені обчислені частоти (число осередків має бути на 1більше числа кордонів), потім вводиться функція ЧАСТОТА з відповідними аргументами, потім одночасно натискаються клавіші  $[Ctrl] + [Shift] + [Enter].$ 

2. Функція ЧАСТОТА ігнорує порожні клітинки і текстові дані.

3. Якщо масив\_границь не містить зростаючих значень кордонів і інтервалів, то здійснюється автоматичне обчислення кордонів інтервалів рівної ширини, причому число інтервалів дорівнює кореню квадратному з числа елементів масиву\_даних.

Результатом роботи є масив значень, який визначається за таким правилом: перший елемент дорівнює числу n<sub>0</sub> елементів масиву даних менше  $z_1$ ; останній елемент дорівнює числу  $n_{m+1}$  елементів масиву даних більше  $z_{m+1}$ ; інші елементи визначаються як числа n<sub>i</sub> елементів  $x_i$  масиву даних, які відповідають умовам

$$
z_j < x_i \leq z_{j+i}
$$
,  $j = 1, 2, \ldots, m$ .

Іншими словами, крім m значень частот n<sub>j</sub>, j = 1,2, ...,m, відповідних m інтервалах, обчислюються частоти  $n_0$  (число значень  $x_i$ , що лежать лівіше  $z_1$ ) і  $n_{m+1}$ + (число значень x<sub>i</sub>, що лежать правіше z<sub>m+1</sub>).

### **Приклад**

Вибірка (об'ємом n = 55):

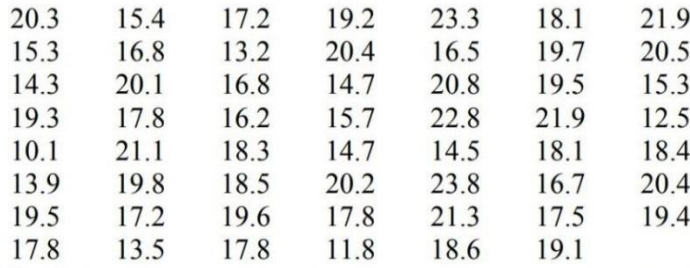

Обчислити частоти. Зокрема для семи заданих інтервалів [10,12); [12,14); [14,16); [16,18); [18,20); [20,22); [22,24), використовуючи функцію ЧАСТОТА. Розв'язок.

Спочатку, починаючи з комірки А3 (рис. 1), введемо в стовпець А 55 елементів вибірки прикладу (діапазон А3:А57). Потім, починаючи з комірки В3, введемо кордон заданих інтервалів (див. рис.).

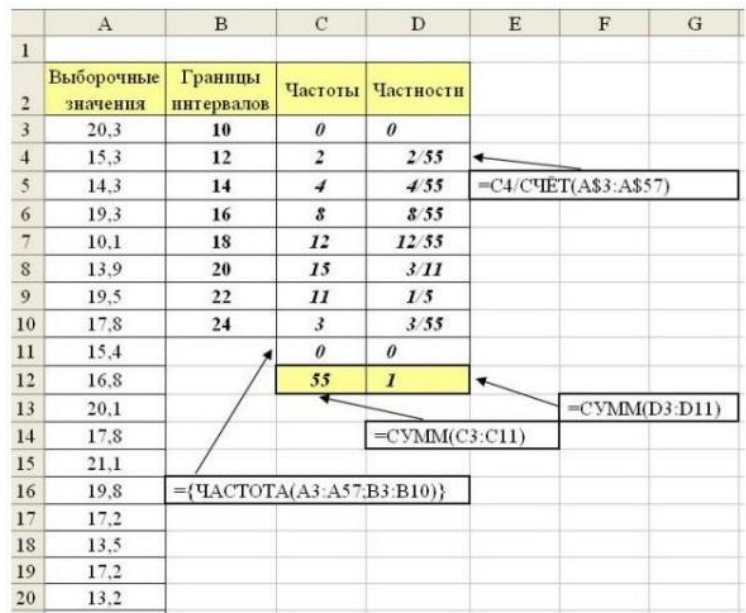

### Рис.

Після підготовки цих даних виділяємо комірки С3: С11, вводимо вираз

# **= ЧАСТОТА (А3:А57; У 3: В 10)**

і натискаємо одночасно клавіші [Ctrl] + [Shift] + [Enter]. В осередках

С3: С11 з'являється результат виконання функції (див. Мал. 1).

Для обчислення відносних частот ωj(частковостей) необхідно

частоти поділити на число елементів вибірки. Ці обчислення реалізовані

в осередках D3: D11 (див. рис.1). Для контролю правильності обчислення частот і частковостей в осередках С12, D12 визначені суми (див. Рис. 1):

$$
{}_{j=0}^{m+1=9} n_j = 55, \quad {}_{j=0}^{m+1=9} w_j = 1.
$$

Для підрахунку кількості елементів вибірки (тобто обсягу вибірки) використовувалася функція РАХУНОК, звернення до якої має вид:

### РАХУНОК (масив\_даних),

де масив даних - адреси осередків або числові константи.

Результатом роботи є кількість числових величин в масиві даних. При цьому ігноруються порожні клітинки, логічні значення, тексти і значення помилок.

### **Класичне означення ймовірності**

Відношення числа m елементарних подій, які сприяють події А, до загальної кількості n подій простору називається ймовірністю випадкової події А і позначається Р(А), тобто:

$$
P(A) = \frac{m}{n}
$$

де m – число подій, які сприяють події А, n – число подій простору елементарних подій (0≤m≤n).

Імовірність вірогідної події дорівнює 1, імовірність неможливої події дорівнює 0, а ймовірність Р(А) випадкової події А задовольняє умову 0<Р(А)<1.

### **Приклад**

Кількість перестановок, які можна утворити із трьох букв А, Б та В

Розв'язання.

Можна утворити шість перестановок: АБВ, АВБ, ВАБ, ВБА, БАВ, ВБА, якщо букви не повторюються, тоді маємо 3!=6.

Факторіал можна обчислити, використовуючи функцію Excel

### **ФАКТР(число),**

яка активізується за допомогою команд

## Вставка⇒Функция⇒Математические⇒ФАКТР.

Відкриється діалогове вікно:

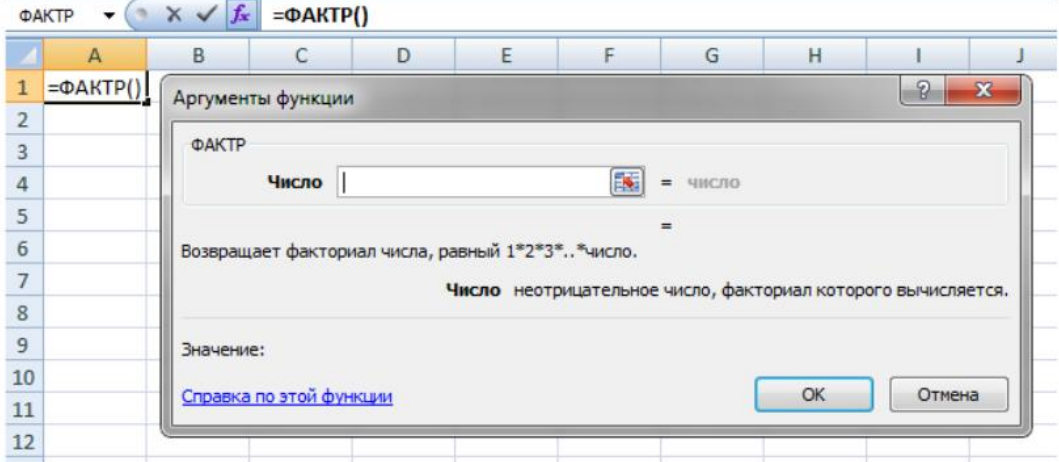

де в поле «число» —потрібно вказати невід'ємне ціле число (n), факторіал якого обчислюється.

**Висновки та перспективи подальших пошуків у напрямі дослідження.** Підбиваючи підсумок, можна відмітити, що вивчаючи теорію ймовірностей та математичну статистику в середовищі Excel ми можемо в цілому надати широкий спектр засобів для підтримки розвитку особистості кожного учня. Використання комп'ютерних програм у навчальному процесі здатне позитивно вплинути на якість навчання та інтелектуальний розвиток учнів; рівень їх готовності до подальшої навчальної діяльності, здатність використовувати математичні методи і комп'ютерні технології у наукових дослідженнях та при розв'язуванні практичних задач. Безсумнівно, що використання комп'ютерних технологій під час вивчення теорії ймовірностей та математичної статистики, позитивно впливає на формування інформаційної компетентності, знань, вмінь та навичок практично кожного учня, а також поглиблює їх мотивацію до навчання.

### **Список літератури**

- 1. Воскобойніков Ю.Є., Тимошенко І.Э. Математична статистика (з прикладами в Excel): навч. посібник. // Вирішення задач математичної статистики в табличному процесорі Excel. – Новосибірськ: НГАСУ (Сібстрін), 2006. – С. –18-19, 29-31.
- 2. Воскобойніков Ю.Є., Тимошенко І.Э. Математична статистика (з прикладами в Excel): навч. посібник. // Вирішення задач математичної статистики в табличному процесорі Excel. – Новосибірськ: НГАСУ (Сібстрін), 2006. – С. –11-12.
- 3. . Кушлик-Дивульська О.І , Кушлик Б.Р. Методичні вказівки до виконання лабораторних робіт (комп'ютерного практикуму) з дисципліни «Теорія ймовірностей і математична статистика» студ. Видавн.-полігр. ін.-ту/ Укл. – К.: НТУУ «КПІ». - 2016. – С. – 8-9.